# **Veranderingen en de NumWorks**

De NumWorks kan je behulpzaam zijn bij berekeningen aan veranderingen en differentiëren. **Deze versie is van juli 2024.**

Loop eerst van het practicum **Basistechnieken NumWorks** de delen "Grafieken tekenen" en "Tabel maken" door.

Loop daarna van het practicum **Functies en de NumWorks** het deel "Functies combineren" door.

#### **Inhoud**

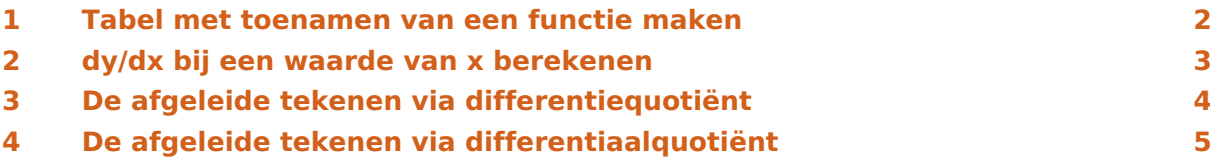

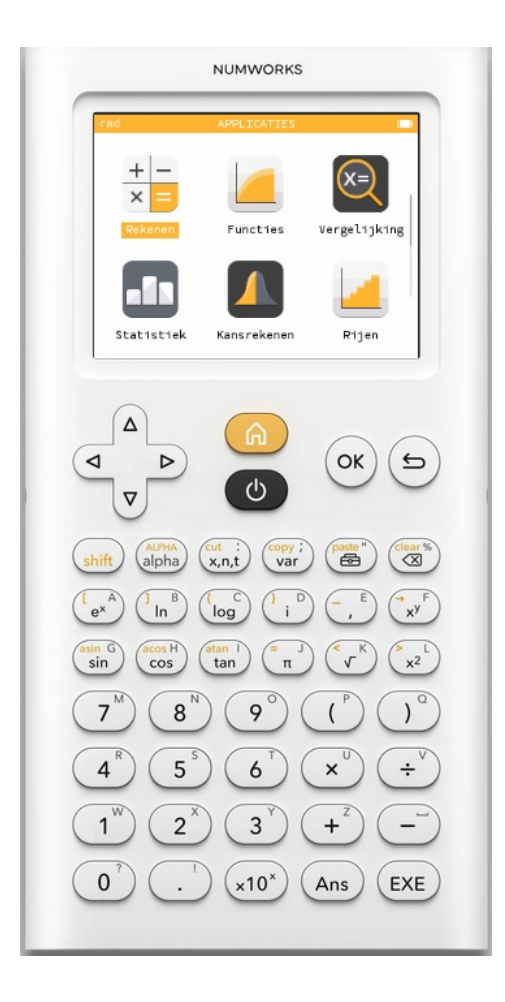

### <span id="page-1-0"></span>1 Tabel met toenamen van een functie maken

Je gaat een tabel met toenamen maken van de functie  $y = 3x^4 - 6x^2 + 3$  op het interval [- 2,2] en met stapgrootte 0,5.

Het gaat als volgt:

- Ga naar het menu **FUNCTIES** en voer  $3x^4 6x^2 + 3$  in en  $(\overline{\text{exe}})$ .
- Je krijgt nu  $f(x) = 3x^4 6x^2 + 3$  te zien.
- Bekijk de grafiek met stel de assen in:  $-2,5 \le x \le 2,5$  bij  $-6 \le y \le 6$ .

Bedenk dat je om de toename te berekenen, steeds een functiewaarde en zijn "vorige" functiewaarde van elkaar moet aftrekken.

- Voer daarom vervolgens  $g(x) = f(x) f(x 0.5)$  in.
- Bekijk beide grafieken.
- Ga naar "Tabel", stel hem in op X begin =  $-2$ , X einde = 2 en Stap = 0.5 en "Bevestig".

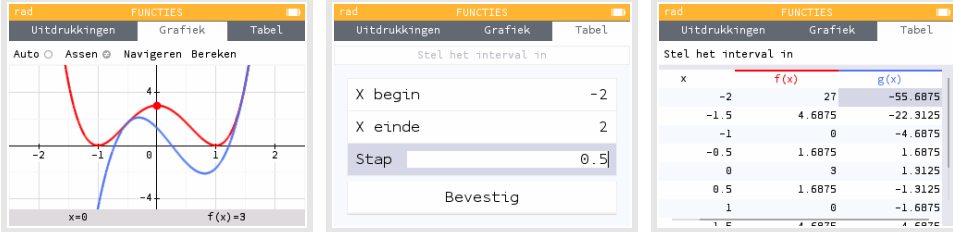

Bekijk de tabel, controleer de onderstaande waarden en neem de overige waarden over in een eigen tabel:

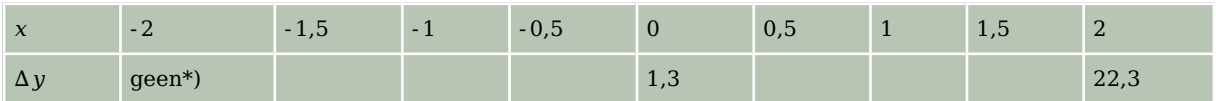

Hiermee kun je een toenamediagram tekenen.

\*) Voor de berekening van  $\Delta y$  bij  $x = 2$ , heb je  $f(-2,5)$  nodig. Omdat het interval bij -2 begint, hoef je deze waarde niet te berekenen. Je hoeft immers niet buiten het interval te rekenen.

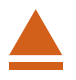

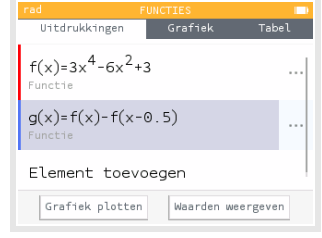

### <span id="page-2-0"></span>2 dy/dx bij een waarde van x berekenen

De volgende omschrijvingen betekenen allemaal hetzelfde:

- De helling van de grafiek van  $y = f(x)$  in een bepaald punt.
- Het hellingsgetal of de hellingwaarde van  $y = f(x)$  voor een bepaalde waarde van x.
- Het differentiaalquotiënt van  $y = f(x)$  voor een bepaalde waarde van x.
- De afgeleide  $f'(x)$  van  $y = f(x)$  voor een bepaalde waarde van x.
- Het hellingsgetal of de hellingwaarde van  $y = f(x)$  voor een bepaalde waarde van x.
- d y  $\frac{d y}{dx}$  of  $\frac{d f(x)}{dx}$  voor een bepaalde waarde van x.

Hier ga je de functie  $y = x^3 - 4x$  gebruiken en de afgeleide berekenen voor  $x = 3$ .

In het menu **REKENEN** gaat dat zo:

- Ga met  $(\overline{\bullet})$  naar de Toolbox en dan naar "Differentiaalrekening" en kies  $\frac{d}{dx}(f(x))_{x=a}$  (Afgeleide) en  $\circledcirc$ .
- Vul de gegeven waarden in zoals in de figuur hiernaast.

Het differentiaalquotiënt van  $f(x)$  is voor  $x = 3$  dus gelijk aan 23.

In het menu **FUNCTIES** gaat dat zo:

- Voer de functie  $f(x) = x^3 4x$  in en bekijk de grafiek.
- Druk  $(\alpha k)$  en stel in  $x = 3$  en  $(\alpha k)$ .
- Druk weer  $(\alpha)$ , kies "Vinden" en "Raaklijn" en  $(\alpha)$ .
- Onderin het scherm vind je onder andere  $x = 3$  en  $f'(x) = 23$ .

Het differentiaalquotiënt van  $f(x)$  is voor  $x = 3$  dus gelijk aan 23.

Verder zie je ook meteen de vergelijking van de raaklijn  $y = 23x - 54$ . Je ziet ook de raaklijn zelf, maar helaas niet met erg geschikte vensterinstellingen.

Je kunt bij elke functie  $f$  ook direct een tabel voor de afgeleide waarden  $f'(x)$  krijgen. Daarvoor ga je naar het tabblad "Tabel" en kies je met de pijltjestoetsen de kolom f(x). Je gaat op  $f(x)$  staan en  $(\infty)$ .

Dan zie je een scherm waarin je via "Afgeleiden" de "Eerste afgeleide waarde" (het hellingsgetal) aan kunt zetten door  $\alpha$  te drukken. Met de terugtoets ga je dan naar de tabel terug, waarin je nu ook een kolom met hellingsgetallen ziet.

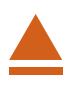

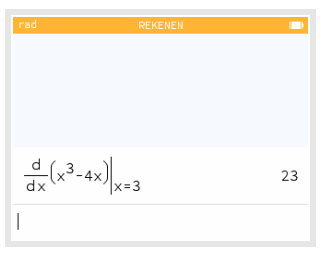

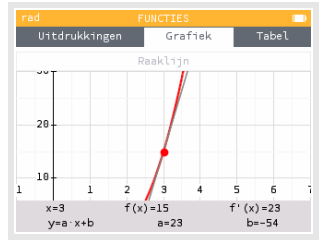

## <span id="page-3-0"></span>3 De afgeleide tekenen via differentiequotiënt

Je kunt ook direct je grafische rekenmachine een goede benadering van de hellingsgrafiek laten tekenen. Daartoe laat je hem voor willekeurige  $x$  het differentiaalquotiënt benaderen door een differentiequotiënt op het interval  $[x; x + 0.001]$  en daarvan een grafiek maken.

Ga naar het menu **FUNCTIES** en gebruik de functie  $f(x) = x^3 - 4x$ .

- Voer een nieuwe functie  $g(x) = \frac{f(x+0.001) f(x)}{0.001}$  in.
- Bekijk beide grafieken.

De blauwe grafiek is die van de (benadering van de) afgeleide  $f'(x)$ .

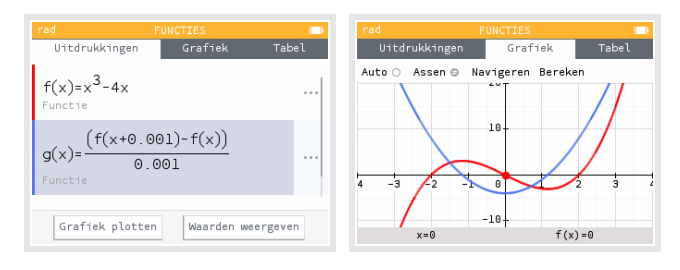

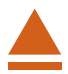

# <span id="page-4-0"></span>4 De afgeleide tekenen via differentiaalquotiënt

Je kunt ook direct je grafische rekenmachine een goede benadering van de hellingsgrafiek laten tekenen. Daartoe laat je hem voor willekeurige  $x$  het differentiaalquotiënt berekenen en daarvan een grafiek maken.

Ga naar het menu **FUNCTIES** en gebruik de functie  $f(x) = x^3 - 4x$ .

- Voer een nieuwe functie  $q(x)$  in en  $(\alpha)$ .
- Ga naar de Toolbox en dan naar "Differentiaalrekening" en kies  $\frac{d}{dx}(f(x))_{x=a}$  (Afgeleide)  $en(\alpha)$ .
- Vul dan in  $f(x)$ , x en x en  $(\alpha)$ .
- Bekijk beide grafieken.

De groene grafiek is die van de afgeleide  $f'(x)$ .

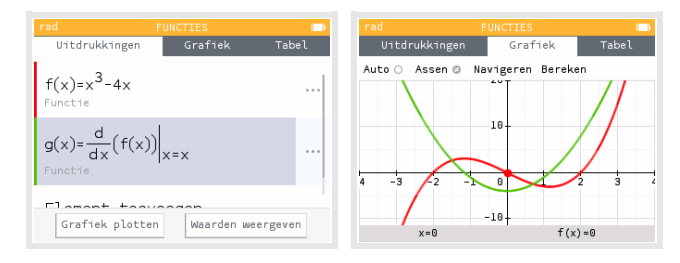

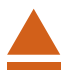